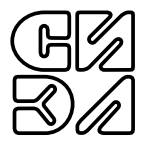

# МОДУЛЬ ИЗМЕРЕНИЯ ЗАЗОРА И ВИБРОПЕРЕМЕЩЕНИЯ

# СИЭЛ-1952- $\_\_$ - $\_\_$

РУКОВОДСТВО ПО ЭКСПЛУАТАЦИИ (СОВМЕЩЕННОЕ С ПАСПОРТОМ)

ТПКЦ.427671.007 РЭ

# СОДЕРЖАНИЕ

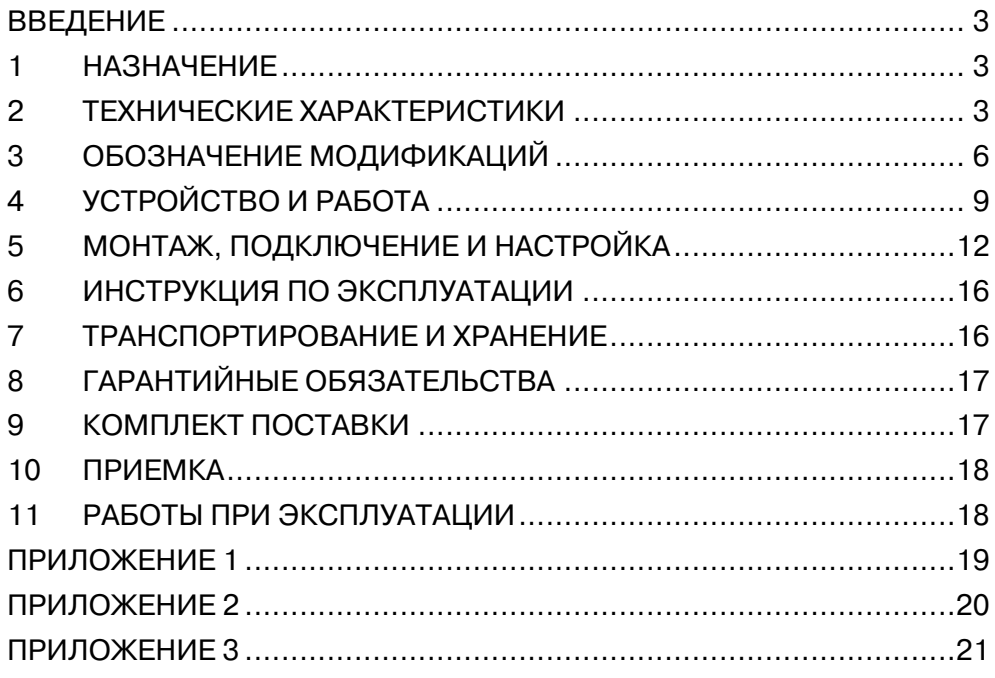

Настоящее руководство по эксплуатации, совмещенное с паспортом, (далее – РЭ) предназначено для ознакомления обслуживающего персонала с устройством, принципом действия, правилами технической эксплуатации и обслуживания **модуля измерения зазора и виброперемещения СИЭЛ–1952** (далее – модуля).

Для работы с модулем необходим технический персонал, подготовленный по программе "Устройство и обслуживание КИП и приборов автоматики". Надежность работы и долговечность модуля обеспечиваются не только качеством самих изделий, но и правильной эксплуатацией, поэтому соблюдение всех требований, изложенных в настоящем документе, обязательно. Изготовитель оставляет за собой право вносить изменения в модуль, не ухудшающие его характеристики.

### 1. НАЗНАЧЕНИЕ

Модуль СИЭЛ–1952-... является элементом распределенных систем сбора данных и управления.

В комплекте с вихретоковым датчиком СИЭЛ–166Д-... модуль формирует измерительные каналы зазора (осевого сдвига) и размаха относительного виброперемещения, осуществляет передачу измеренных значений по цифровому последовательному интерфейсу и аналоговый вывод напряжения, пропорционального зазору.

### 2. ТЕХНИЧЕСКИЕ ХАРАКТЕРИСТИКИ

- 2.1. Установочная резьба используемого вихретокового датчика................................... М10х1 или М16х1.
- 2.2. Измерение зазора.
- 2.2.1. Диапазон преобразования зазора для модификаций, мм: СИЭЛ–1952-10-... ................................ от 0,3 до 2,5; СИЭЛ–1952-16-... ................................ от 0,5 до 4,5.
- 2.2.2. Номинальное значение коэффициента преобразования зазора (выход "Зазор") для модификаций, В/мм: СИЭЛ–1952-10-... ...............................................2,0; СИЭЛ–1952-16-... ...............................................1,0.
- 2.2.3. Пределы допускаемой основной приведенной погрешности преобразования зазора для всех модификаций, %..........±4,0.
- 2.3. Измерение размаха относительного виброперемещения.
- 2.3.1. Нелинейность амплитудной характеристики преобразования размаха относительного виброперемещения на базовой частоте для всех модификаций, %....................................................2,0. Базовая частота для модификаций, Гц:

 СИЭЛ–1952-10-... .................................................80; СИЭЛ–1952-16-... .................................................20.

- 2.3.2. Нормируемый по неравномерности диапазон частот преобразования размаха отн. виброперемещения для модификаций, Гц: СИЭЛ–1952-10-... ................................. от 10 до 500; СИЭЛ–1953-16-... ..................................... от 3 до 80.
- 2.3.3. Неравномерность частотной характеристики преобразования размаха отн. виброперемещения в указанном в п. 2.3.2. диапазоне для всех модификаций, %, не более ..........................4,0.
- 2.3.4. Пределы допускаемой основной отн.погрешности преобразования размаха отн. виброперемещения,  $%$  ............................... $±6.0.$
- **Примечание:** Указанные выше технические характеристики обеспечиваются при настройке модуля на сталь определенной марки, которая указывается потребителем при заказе изделия; при отсутствии образца модуль настраивается изготовителем на сталь марки 40ХН.

Возможна настройка потребителем модуля по методике, указанной в п.5.5.

Настройка модуля должна производиться до установки изделия на контролируемом механизме.

- **ВНИМАНИЕ!** Ответственность за метрологические характеристики модуля после настройки с нарушением пломбировки несет потребитель.
- 2.4. Цифровой последовательный итерфейс.
- 2.4.1. Аппаратная реализация......................................... RS485-2W. 2.4.2. Протокол ............................................................ Modbus RTU.
- 2.4.3. Программируемые значения скорости обмена, кбит/с: 9,6; 14,4; 28,8; 57,6; 115,2; 230,4.

2.4.4. Диапазон задания адресов................................... от 1 до 247.

2.4.5. Максимальное время задержки ответа на запрос от управляющего устройства, мс.......................................................... 1.

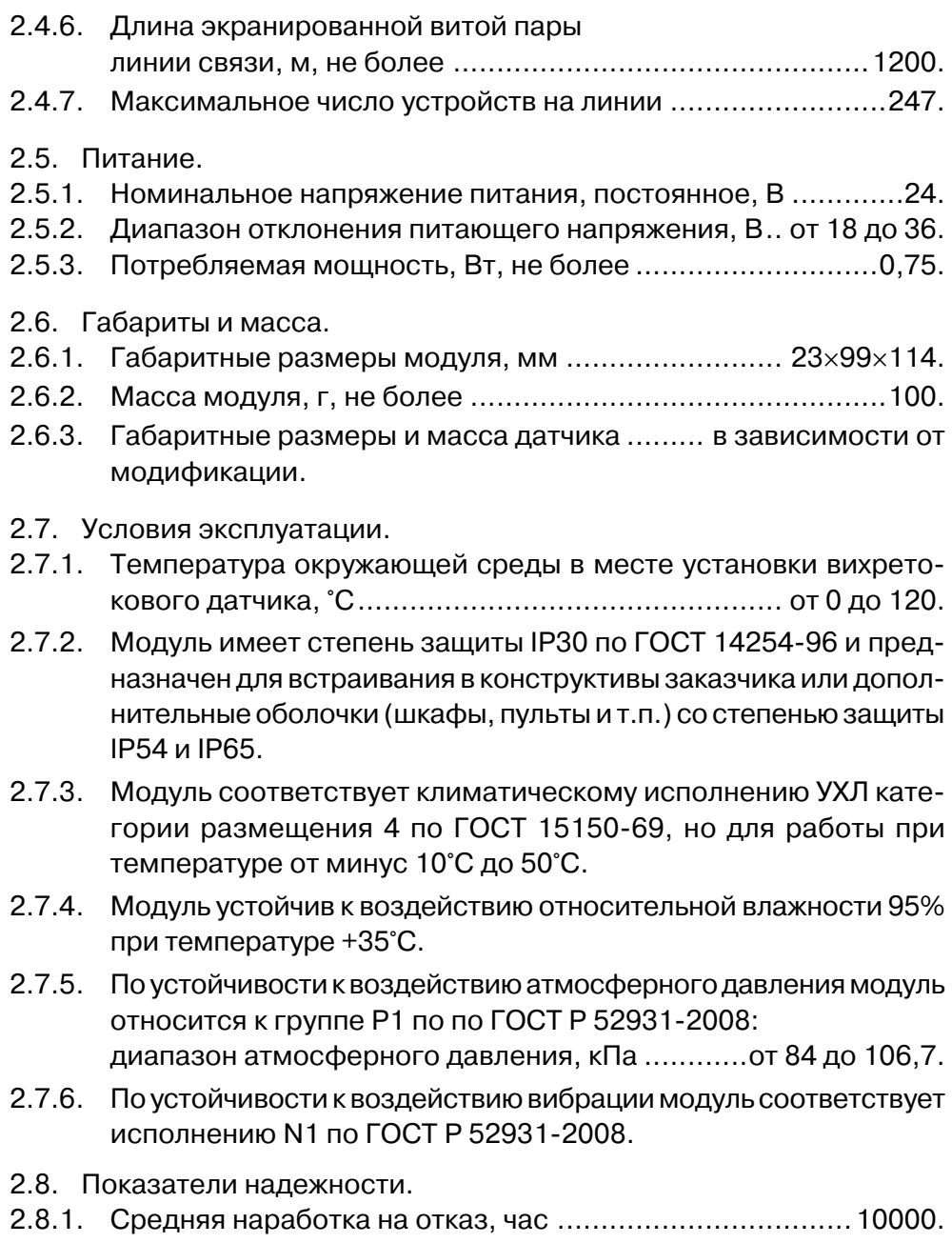

2.8.2. Средний срок службы, лет ..................................................10.

- 2.9. Влияние внешних факторов.
- $2.9.1.$ Пределы допускаемой дополнительной погрешности преобразования модулем зазора и размаха относительного виброперемещения, вызванной изменением температуры окружающего воздуха на каждые 10°С во всем диапазоне рабочих температур
- $2.9.2.$ Относительное приращение преобразования зазора, вызванное изменением температуры окружающей среды в месте установки вихретоковых датчиков всех модификаций на каждые 10°С, %: в диапазоне от 20°С до 120°С ...............................-1,0;

#### ОБОЗНАЧЕНИЕ МОДИФИКАЦИЙ 3.

- СИЭЛ-166Д XX XXX XXX В 3.1. Вихретоковый датчик
	- символ установочной резьбы корпуса датчика;  $\mathbf{1}$ 
		- $\overline{2}$ исполнение кабельной сборки;
		- 3 исполнение корпуса;
		- $\overline{4}$ взрывозащищенное исполнение.

Расшифровка полей обозначения:

ПОЛЕ 1: установочная резьба корпуса датчика

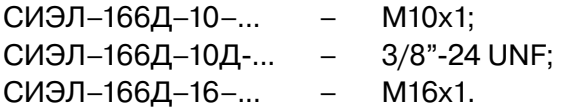

ПОЛЕ 2:

где:

обозначение датчика и общий вид исполнения кабельной сборки

Кабельная сборка 1:

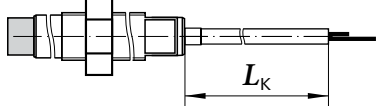

Длина кабеля  $L_k$  может быть равна от 4.0 м до 8.0 м с шагом 0.5 м. Например: обозначение СИЭЛ-166Д-ХХ-4,5-ХХХ-В указывает на длину кабеля 4,5 м.

Кабельная сборка 2:  $31*$ **THARATHALI** ేరి  $L_{\kappa}$ 

Длина кабеля  $L_{K}$  может быть равна от 4,0 м до 8,0 м с шагом 0,5 м в защитном металлорукаве.

Например:. обозначение СИЭЛ–166Д–ХХ–6,5Р–ХХХ–В указывает на длину кабеля 6,5 м в защитном металлорукаве.

Кабельная сборка 3:

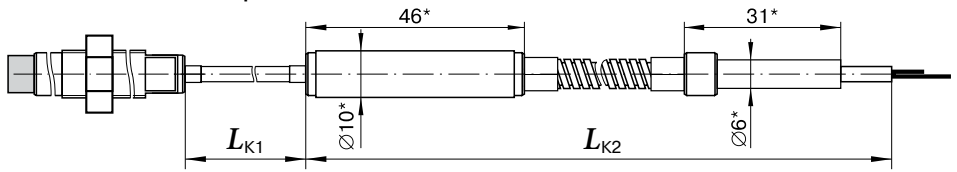

Длина кабеля  $L_{K} = L_{K1} + L_{K2}$  может быть равна от 4,0 м до 8,0 м с шагом 0,5 м; длина кабеля до проходной втулки ( $L_{K1}$ ) может быть равна от 0,3 м до 2,0 м с шагом 0,1 м.

Например:. обозначение СИЭЛ–166Д–ХХ–0,5/7,5 Р–ХХХ–В указывает на общую длину кабеля 8,0 м, из которых 0,5 м без защитного металлорукава расположены внутри корпуса агрегата, а 7,5 м с защитным металлорукавом – снаружи.

Кабельная сборка 4:

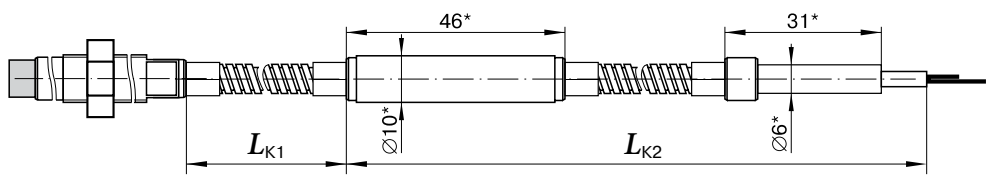

Длина кабеля  $L_{K} = L_{K1} + L_{K2}$  может быть равна от 4,0 м до 8,0 м с шагом 0,5 м; длина кабеля до проходной втулки  $(L_{K1})$  может быть равна от 0,3 м до 2,0 м с шагом 0,1 м.

Если датчик комплектуется уплотняющим сальником для крепления проходной втулки, в поле 2 должно быть добавлено обозначение С1 – установочная резьба сальника М20х1,5 или С2 – установочная резьба сальника М16х2 (С2 только для СИЭЛ–166Д–10–... и СИЭЛ–166Д–10Д–...).

Например:. обозначение СИЭЛ–166Д–ХХ–0,5/7,5 Р С1 –ХХХ–В указывает, что кабельная сборка датчика укомплектована сальниковым вводом с установочной резьбой М20х1,5.

ПОЛЕ 3: исполнение корпуса.

 $L_{\rm P}$  – длина резьбовой части, мм;  $L_{\rm A}$  – общая длина корпуса, мм

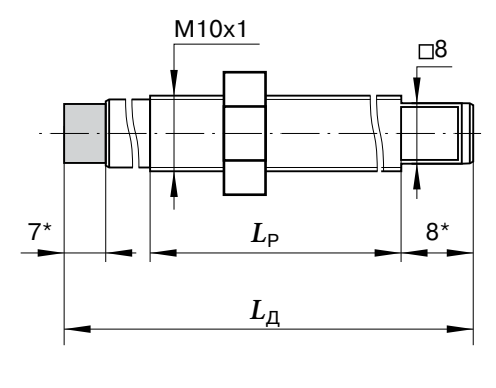

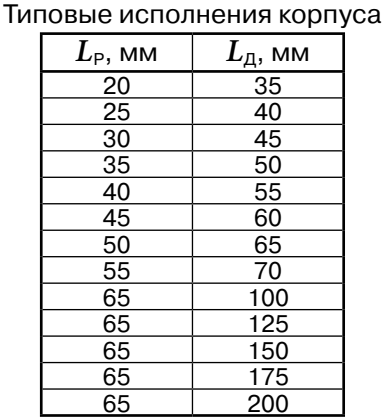

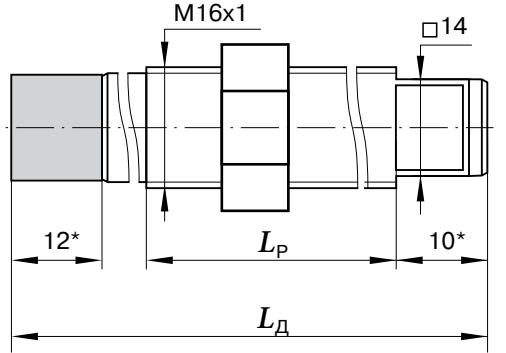

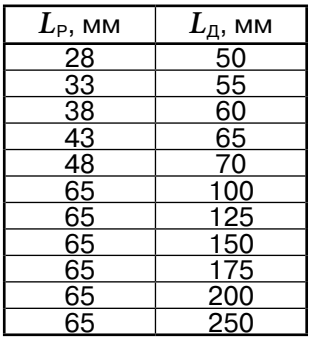

Примечание:(\*) – размеры для справок.

Датчик СИЭЛ–166Д-10-... комплектуется гайкой М10х1 под ключ 13; датчик СИЭЛ–166Д-16-... – гайкой М16х1 под ключ 22. Например: обозначение СИЭЛ–166Д–ХХ–ХХХ–65/200–В .указывает на длину корпуса датчика 200 мм, при этом длина резьбовой части составляет 65 мм.

3.2. Модуль измерения зазора и виброперемещения

> 1 установочная резьба корпуса комплектного датчика:

2 длина кабеля комплектного датчика: СИЭЛ –1952– ХХ – ХХ 1 2

10 – М10×1 или 3/8"-24;

 $16 - M16 \times 1$ :

от 4,0 м до 8,0 м с шагом 0,5 м.

Например: обозначение СИЭЛ–1952-10-8 указывает, что модуль комплектуется вихретоковым датчиком с установочной резьбой М10х1 и кабелем длиной 8 м.

- 4. УСТРОЙСТВО И РАБОТА
- 4.1. Корпус вихретокового датчика СИЭЛ–166Д-... представляет собой резьбовую шпильку из нержавеющей стали, заканчивающуюся чувствительным элементом. Кабель датчика неразъемно соединен с корпусом; габаритные

размеры датчика зависят от модификации – см. п. 3.1.

- 4.2. Конструктивно модуль СИЭЛ–1952-... выполнен в пластмассовом корпусе, приспособленном для монтажа на DIN-рейку шириной 35 мм. Габаритные размеры модуля приведены в Приложении 1.
- 4.3. С верхней и нижней сторон корпуса располагаются разъемные клеммные соединители для подключения внешних цепей с обозначениями номеров контактов. В Приложении 2 показаны: назначение контактов, их номера, цвета разъемных соединителей. Клеммные соединители могут быть извлечены из корпуса модуля без отключения внешних цепей.

На лицевой панели модулей расположены светодиоды контроля текущего состояния входных сигналов и светодиод индикации состояния: СТАТУС.

Заземление модулей осуществляется при установке на заземленную монтажую DIN–рейку через контакт на корпусе.

4.4. Функциональная схема модуля представлена на рисунке 1.

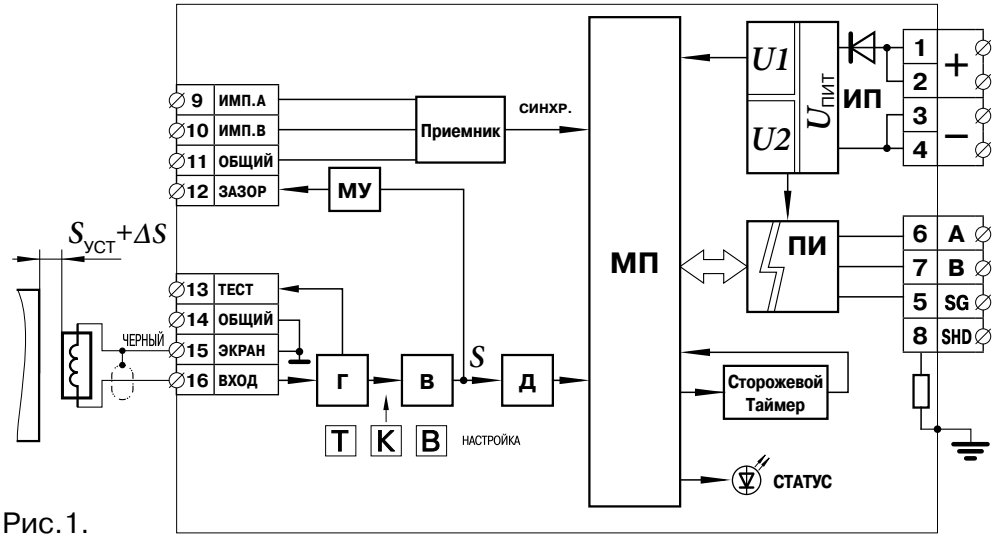

- 4.5. Принцип действия.
- 4.5.1. Микропроцессор МП и преобразователь интерфейса ПИ получают питание от источника ИП, представляющего собой DC/DCконвертор с двумя гальванически изолированными выходными напряжениями *U1* и *U2*.
- 4.5.2. Датчик, представляющий собой катушку индуктивности, подключен к входу генератора **Г** в схеме модуля. Индуктивность катушки датчика и ёмкость соединительного кабеля образуют параллельный колебательный контур. Значение тока генератора настраивается по напряжению на выходе "Тест".

При изменении расстояния между торцом катушки и металлической поверхностью изменяется добротность колебательного контура из-за потерь на вихревые токи в металле; при этом амплитуда колебаний генератора в диапазоне преобразования меняется линейно в зависимости от расстояния.

К выходу генератора подключен выпрямитель **В**, сигнал которого пропорционален значению амплитуды колебаний генератора.

Выходное напряжение выпрямителя (*S*) поступает через масштабирующий усилитель **МУ** на выход "Зазор", а также через делитель **Д** на вход АЦП микропроцессора.

Потенциометры  $\overline{T}$  (тест),  $\overline{K}$  (коэффициент) и  $\overline{B}$  (смещение) доступны с боковой стороны корпуса и служат для настройки аналоговой части модуля.

4.5.3. Микропроцессор производит обработку массива мгновенных значений зазора, полученных за период измерений.

В результате цифровой обработки в соответствующие регистры– см. Приложение 3 – помещаются следующие величины:

- (1) среднее значение зазора;
- (2) размах изменений зазора от максимального до минимального значения за период измерений;
- 3 удвоенная амплитуда расчитанного синусоидального изменения зазора.
- **Примечание:** применение данного метода расчета размаха позволяет снизить требования к чистоте обработки поверхности вала в месте установки вихретокового датчика.
- 4.5.4. Парафазный сигнал "Имп.А/В" подается на вход модуля с соответствующего выхода модуля измерения частоты вращения СИЭЛ–1953 для решения задач вибродиагностики.

При измерении величин, перечисленных в п.4.5.3, данный сигнал не используется.

4.5.5. МП с помощью преобразователя интерфейса ПИ обеспечивает выполнение функций подчиненного устройства в сети Modbus RTU: таблица команд и регистров модулей приведены в Приложении 3.

- 5. МОНТАЖ, ПОДКЛЮЧЕНИЕ И НАСТРОЙКА
- 5.1. Меры безопасности.
- 5.1.1. По способу защиты от поражения электрическим током модуль соответствует классу III по ГОСТ Р МЭК 536-94.
- 5.1.2. К работе с модулем допускаются лица, имеющие необходимые знания и навыки, изучившие настоящее руководство и прошедшие соответствующие проверки знаний согласно ПТЭЭП.
- 5.2. Монтаж вихретокового датчика СИЭЛ–166Д-...
- 5.2.1. Данная работа производится специалистами служб КИП и А потребителя в точках механизма, определенных изготовителем.
- 5.2.2. Датчик СИЭЛ–166Д–10-... должен быть установлен в резьбовое отверстие М10х1; датчик СИЭЛ–166Д–16-... – в резьбовое отверстие М16х1.
- **ВНИМАНИЕ!** При монтаже СИЭЛ–166Д-... в подготовленное резьбовое отверстие корпус датчика должен вращаться за хвостовую часть с помощью гаечного ключа синхронно с кабелем. После окончания монтажа необходимо убедиться, что кабель не перекручен вдоль оси и не имеет постоянных крутящих напряжений относительно корпуса датчика.
- 5.2.3. Кабель датчика допускается прокладывать по корпусу оборудования и прилежащим конструкциям в местах с температурой не выше 120 °С. Кабель крепить по всей протяженности металлическими скобами с шагом 200 – 300 мм.
- **ВНИМАНИЕ!** При прокладке кабеля датчика учитывать минимальные радиусы изгиба: для кабеля без металлорукава 15 мм, для защитного металлорукава – 25 мм.
- 5.2.4. При монтаже кабеля с проходной втулкой предварительно подготовить в корпусе механизма отверстие с резьбой М16х2 или М20х1,5 для установки сальникового ввода из комплекта датчика. После прокладки кабеля проходную втулку закрепить в сальниковом вводе.
- 5.2.5. Значение установочного зазора (S<sub>VCT</sub>) устанавливается при монтаже датчика с помощью щупа: Рекомендуемые значения S<sub>УСТ</sub> для модификаций датчиков:

$$
S_{\text{yCT}} = 1,4 \pm 0,1 \text{ MM} - \text{для СИЭЛ−166Д−10-…};
$$

$$
S_{\text{yCT}} = 2,5 \pm 0,2 \text{ MM} - \text{для СИЭЛ−166Д−16-…}
$$

- 5.2.6. В случае невозможности контроля величины  $S_{\text{VCT}}$  с помощью щупа следует применить следующую методику, используя модуль СИЭЛ–1952-..., настроенный согласно п. 5.5.
	- 1. Предварительно установить датчик в резьбовом отверстии, и подключить его к входу модуля.
	- 2. К выходу "Зазор" подключить вольтметр согласно схеме на рис. 3.
	- 3. Вращая датчик, установить требуемый зазор, используя при расчетах формулы для модификаций модуля:

для СИЭЛ–1952-10-...
$$
S \text{ [MM]} = \frac{U_{\text{BbIX}}[B]}{2,0 \text{ [B/MM]}}
$$
\n
$$
S \text{ [MM]} = \frac{U_{\text{BbIX}}[B]}{1,0 \text{ [B/MM]}}
$$

- 5.3. Монтаж модуля.
- 5.3.1. Установить модуль на заземленной монтажной DIN–рейке шириной 35 мм.
- 5.3.2. Для демонтажа оттянуть защелку в нижней части корпуса и снять модуль с рейки.
- 5.4. Подключение модуля.
- 5.4.1. Подключить к клеммам (1...4) внешние цепи питания модулей, а к клеммам (5...8) связи системного интерфейса согласно схеме подключения – см. Приложение 2.
- 5.4.2. Подключить к клеммам (15 и 16) вихретоковый датчик: вывод более темного цвета от экрана кабеля.

- 5.5. Настройка аналоговой части модуля.
- 5.5.1. Собрать схему, приведенную на рисунке 2.

В качестве образца использовать сталь такой же марки, как и в месте установки датчика.

Перед началом настройки прижать торец измерительной головки датчика к образцу стали; закрепить датчик; установить индикатор механизма задания зазора в нулевое положение.

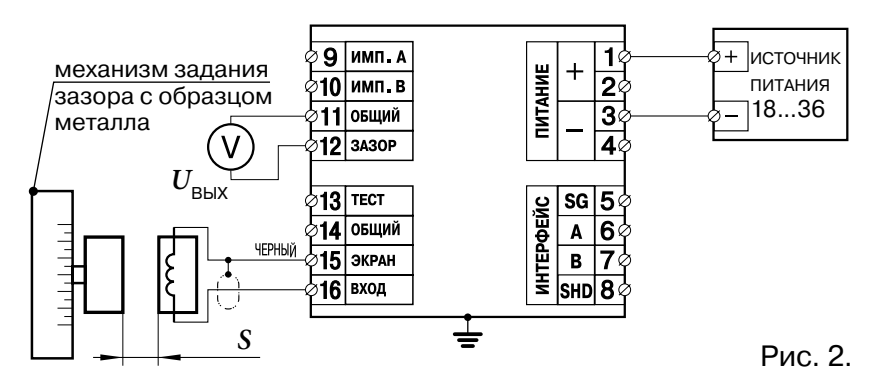

- 5.5.2. Настроить ток генератора.
	- 1. Установить зазор  $S_{\text{VCT}}$ между торцом датчика и образцом.
	- 2. Потенциометром  $\boxed{T}$  установить на выходе "Тест" постоянное напряжение  $U_{\text{max}}$ относительно клеммы "Общий" для соответствующей модификации датчика:

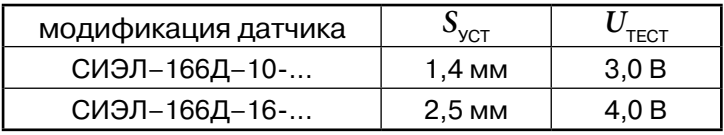

- 5.5.3. Последовательность измерений и вычислений для настройки модуля СИЭЛ–1952-10–... следующая.
	- 1. Параметры настройки:

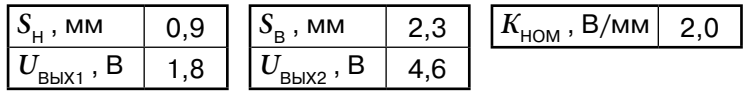

- 2. Установить зазор  $S_{\mu} = 0.9$  мм; вращением потенциометра **В** установить выходной сигнал  $U_{B\nu X_1}$  = 1,8 В.
- 3. Установить зазор  $S_p = 2,3$  мм; записать значение напряжения  $U_{\text{BbX}_2}$ , соответствующее зазору  $S_{\text{B}}$ .
- 4. Вычислить коэффициент преобразования по формуле (1):  $K_{\text{H}} = \frac{U_{\text{BblX2}} - U_{\text{BblX1}}}{S_{\text{B}} - S_{\text{H}}}$ [В/мм] (1)
- 5. Вычислить отношение (*n*) рассчитанного коэффициента преобразования (K<sub>n</sub>) к номинальному по формуле (2) и отклонение коэффициента преобразования от номинального *∆* по формуле (3):

$$
n = \frac{K_{\text{t}}}{K_{\text{HOM}}} \quad (2) \qquad \Delta = \frac{K_{\text{t}} - K_{\text{HOM}}}{K_{\text{HOM}}} \cdot 100\% \quad (3)
$$

6. Вычислить значение выходного сигнала  $U_{\textrm{\tiny BbX2}}$ ' по формуле:

$$
U_{\text{BblX2}}^{\prime} = \frac{U_{\text{BblX2}}}{n} \tag{4}
$$

- 7. Установить зазор  $S_{\rm B} = 2.3$  мм. Вращением потенциометра  $|\overline{\mathsf{K}}|$ установить выходной сигнал, равный  $U_{\text{\tiny{BUN2}}}$ '.
- 8. Повторяя пп.2–7, добиться значения *∆* не более 1,0 %.

 $K_{\text{HOM}}$ , В/мм  $\boxed{1.0}$ 

5.5.4. Параметры для настройки модуля СИЭЛ–1952-16–...

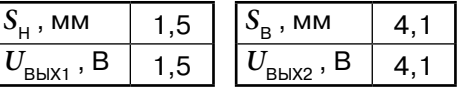

5.6. Настройка цифровой части модуля.

- 5.6.1. Список регистров доступных для записи настраиваемых параметров модулей приведен в Приложении 3.
- 5.6.2. Для настройки сетевых параметров модуля записать в соответствующие регистры требуемые для работы в информационноизмерительной сети значения скорости обмена, адреса модуля и режима контроля четности.
- 5.6.3. Для записи в регистры сетевых параметров необходимо:
	- отключить модуль от системной шины RS485;
	- сформировать управляющие сигналы от автономного  $\bullet$ порта и изменить содержимое регистров под управлением программы **1900config.exe** или программы пользователя, работающей по протоколу Modbus–RTU;
	- настройки завершаются записью значения **8000h** в регистр командного слова;
- **ВНИМАНИЕ!** Во время сохранения настроек (не менее 100 мс) обращение к модулю невозможно.
	- подключить модуль к системной шине объекта.
- 6. ИНСТРУКЦИЯ ПО ЭКСПЛУАТАЦИИ
- 6.1. Модуль готов к работе непосредственно после подачи питания.
- 6.2. Исправность измерительного канала контролируется во время работы модуля; состояние отображается различными цветами светодиода статус:

зеленый – измерительный канал исправен;

желтый – измеренный зазор вне диапазона: см. п. 2.2.1; красный – обрыв цепи датчика.

- 6.3. Светодиод статус индицирует следующие состояния модуля:
	- мигает цветом, определенным в п.6.2 , нормальная работа, обмен с управляющим устройством;
	- горит постоянным цветом нормальная работа, обмена нет.  $\bullet$
- 6.4. Виды и периодичность технического обслуживания.
- 6.4.1. Периодический контроль: проводится не реже чем раз в месяц и предусматривает осмотр модуля и датчика.
- 6.4.2. Профилактический осмотр: проводится не реже чем один раз в три месяца и предусматривает проверку и затяжку клеммных соединений и проверку внешних цепей.
- 6.4.3. Внеплановое обслуживание: производится при возникновении неисправности и включает в себя работы, связанные с заменой модуля на исправный.
- 6.5. При повреждении датчика или выходе из строя модуля заменить соответствующее изделие.
- **ВНИМАНИЕ!** Возможна замена датчика, согласованного по диаметру и длине кабеля с модулем без дополнительной настройки.
- 7. ТРАНСПОРТИРОВАНИЕ И ХРАНЕНИЕ
- 7.1. Транспортирование изделия в упаковке предприятия-изготовителя допускается производить любым видом закрытого транспорта, при условии защиты от атмосферных осадков и брызг воды в соответствии с правилами транспортирования, действующими на всех видах транспорта.

Условия транспортирования – Ж по ГОСТ 23216.

- 7.2. Хранение изделия в упаковке предприятия-изготовителя в части воздействия климатических факторов внешней среды должно соответствовать группе Ж3 по ГОСТ 15150-69: температура от минус 50°С до +50°С и относительная влажность воздуха не более 98% при 35°С.
- 7.3. Срок хранения один год со дня отгрузки.

## 8. ГАРАНТИЙНЫЕ ОБЯЗАТЕЛЬСТВА

- 8.1. Изготовитель гарантирует соответствие технических характеристик модуля значениям п.2 при правильном соблюдении потребителем правил эксплуатации, транспортирования и хранения.
- 8.2. Гарантийный срок эксплуатации: 12 месяцев с даты продажи. В случае выхода модуля из строя в течение гарантийного срока при правильном соблюдении потребителем правил эксплуатации, транспортирования и хранения предприятие-изготовитель обязуется осуществить бесплатный ремонт или замену модуля. Датчик ремонту не подлежит.
- 8.3. В случае возникновения неисправностей модуля после истечения гарантийного срока необходимо обращаться на предприятиеизготовитель для проведения послегарантийного обслуживания.
- 8.4. Предприятие-изготовитель: ЗАО "СИЭЛ", факт. адрес: 196084, г. Санкт-Петербург, ул.Варшавская, д. 5а; тел.: (812) 3691213, факс: (812) 3696197, сайт: www.syel.ru.
- 9. КОМПЛЕКТ ПОСТАВКИ.

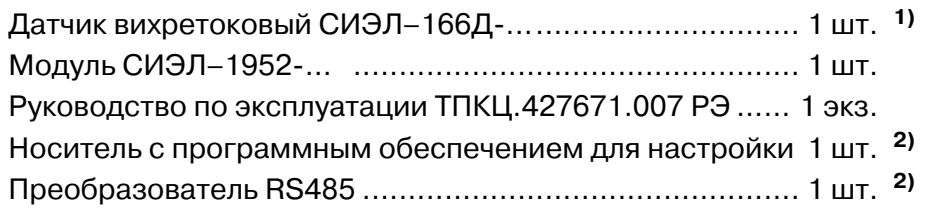

- 
- **Примечание 1)** включается в комплект по отдельному заказу; **2)** поставляется на партию модулей по требованию заказчика.

## 10. ПРИЕМКА

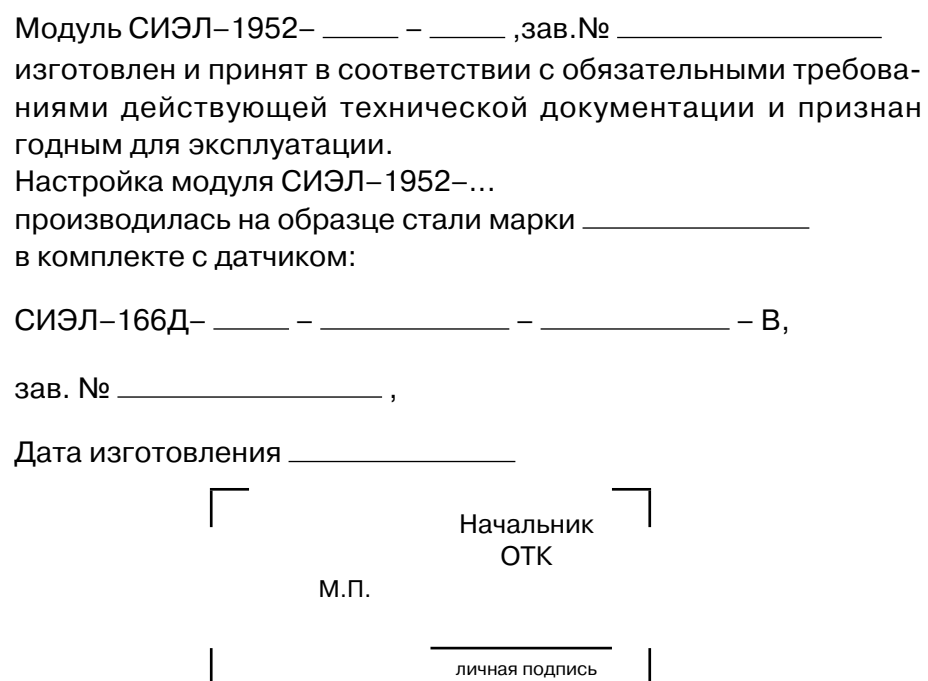

# 11. РАБОТЫ ПРИ ЭКСПЛУАТАЦИИ

#### 11.1. Учет выполнения работ

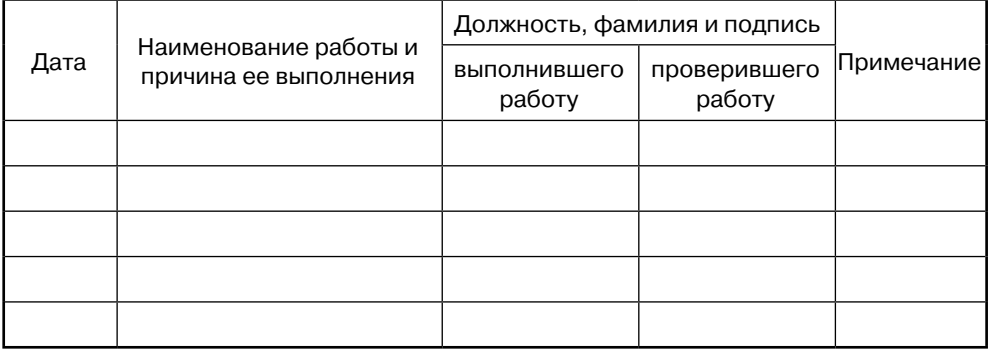

### 11.2. Особые замечания по эксплуатации

ПРИЛОЖЕНИЕ 1. ГАБАРИТНЫЕ РАЗМЕРЫ МОДУЛЯ

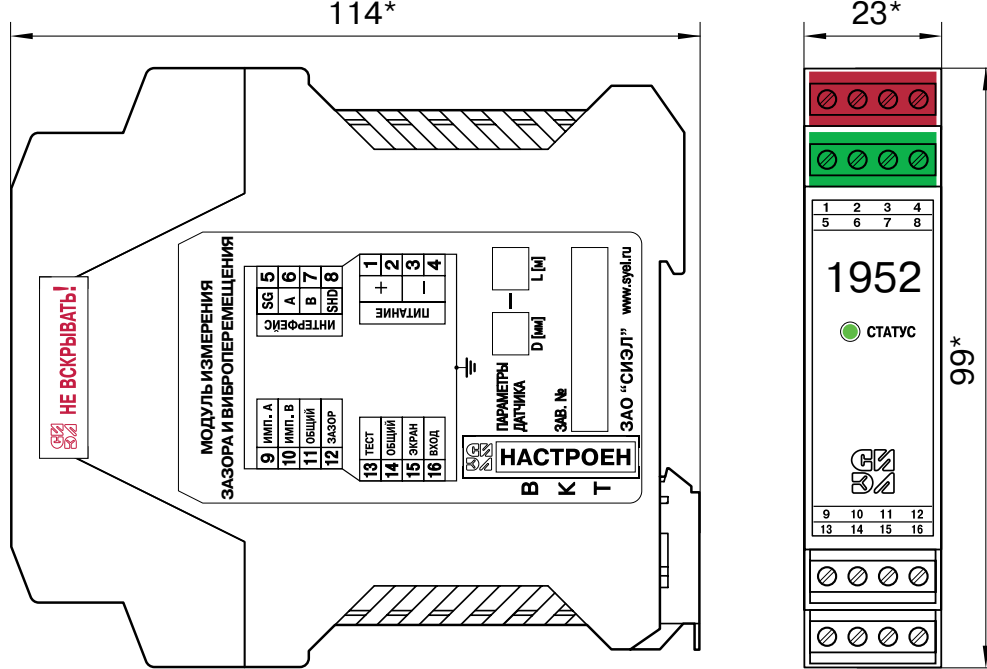

# ПРИЛОЖЕНИЕ 2. СХЕМА ВНЕШНИХ ПОДКЛЮЧЕНИЙ

1. Назначение контактов клеммных соединителей модуля.

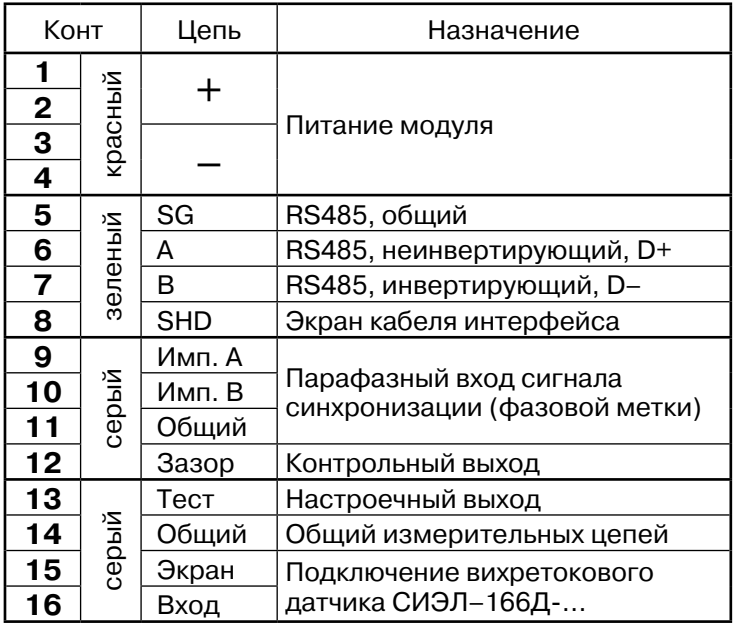

2. Схема подключения внешних цепей.

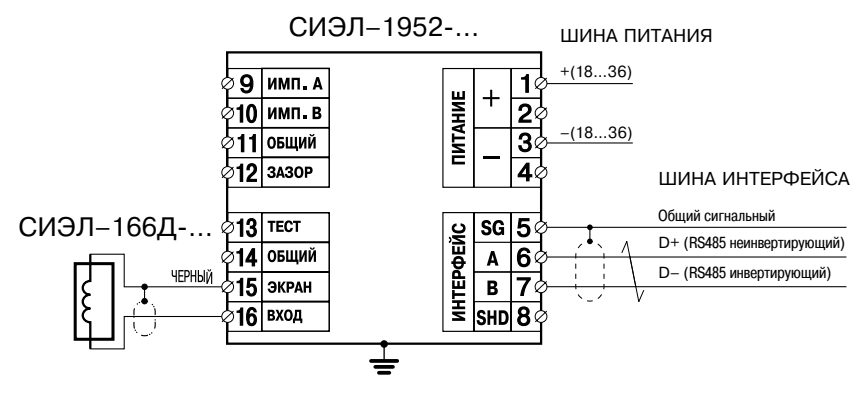

3. Схема подключения при использовании во взрывоопасной зоне. СИЭЛ–1952-... СИЭЛ–1949-... СИЭЛ–1941

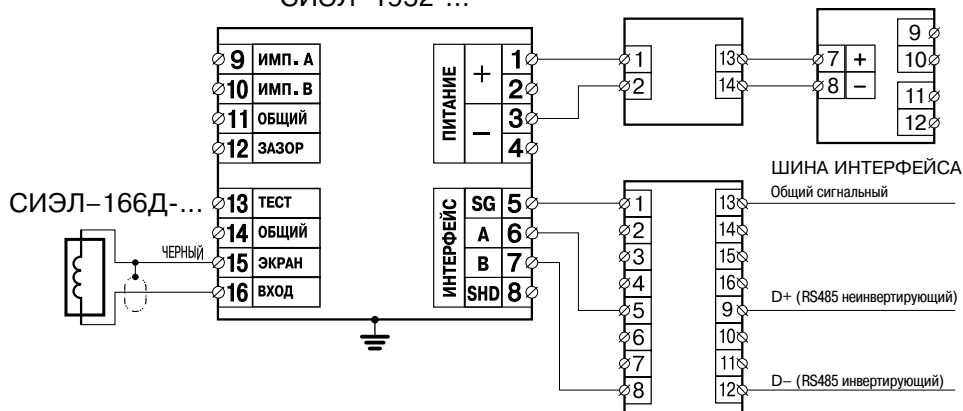

# ПРИЛОЖЕНИЕ 3. ТАБЛИЦА РЕГИСТРОВ

#### $1<sub>1</sub>$ Регистры IR (только чтение), команда Modbus: 04h (чтение).

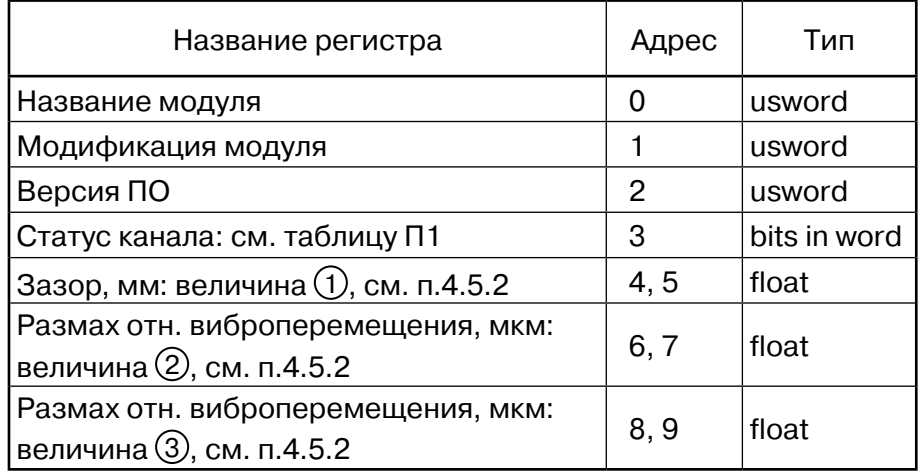

usword - двухбайтовое беззнаковое целое;

bits in word - биты в двухбайтовом целом.

float - четырехбайтовое число с плавающей точкой формат IEEE-754.

# Таблица П1

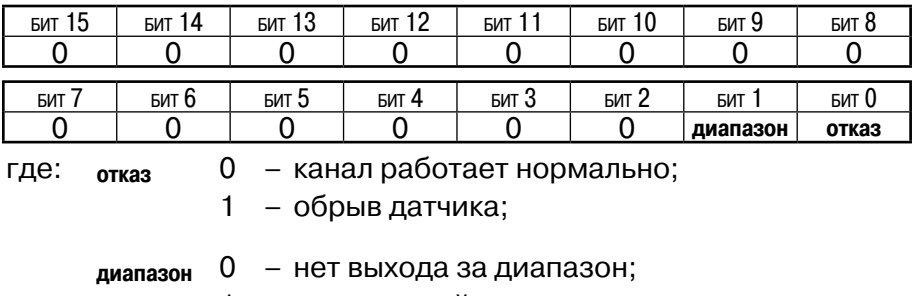

1 - измеренный зазор вне диапазона: см. п. 2.2.1;

2. Регистры HR (чтение и запись), команды Modbus: 03h (чтение), 06h (запись одиночного регистра), 10h (запись нескольких регистров).

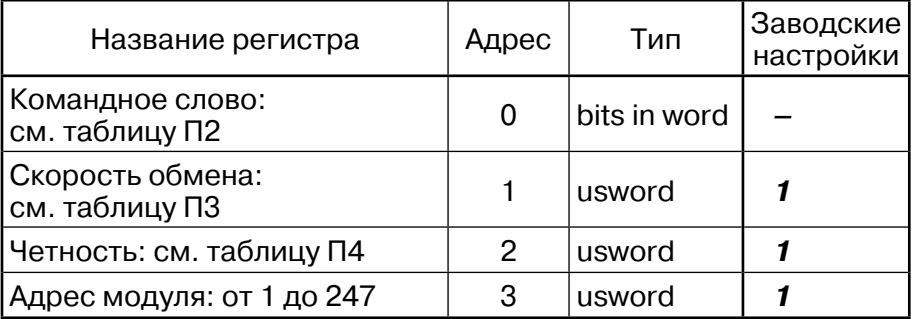

### Таблица П2:

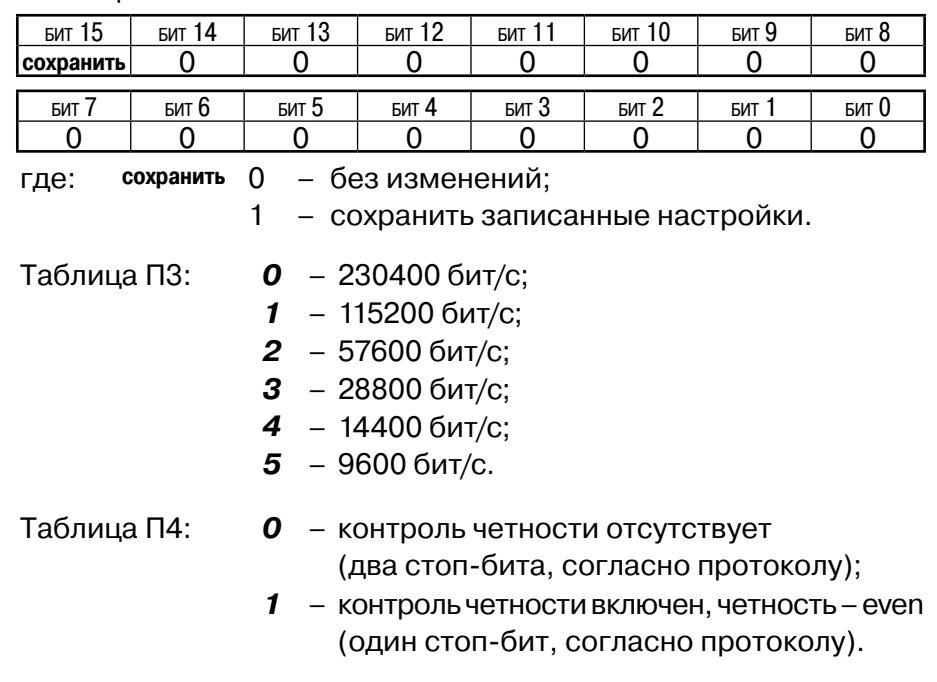

**ВНИМАНИЕ!** Некорректные значения настроечных параметров игнорируются; состояние регистра остается без изменения.